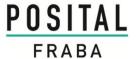

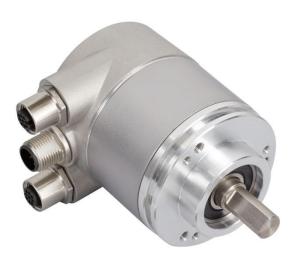

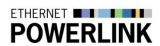

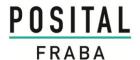

### Content

| 1   | Introductions To Install Encoder5 | 5.2 | Function of LEDs for Powerlink12          |
|-----|-----------------------------------|-----|-------------------------------------------|
| 2   | Introduction6                     | 6   | Network Configuration13                   |
| 2.1 | General Definitions6              | 6.1 | Configuration13                           |
| 2.2 | Intended Usage6                   | 6.2 | Definition of NODE-IDs14                  |
| 2.3 | Interfaces6                       | 7   | Project Integration1                      |
| 2.4 | Maintenance6                      | 7.1 | XDD File19                                |
| 2.5 | Intended Time of Usage6           | 7.2 | Import the Encoder to the Project Tool 18 |
| 2.6 | Detailed Measurement Principle6   | 7.3 | Add to a Network10                        |
| 2.7 | Singleturn7                       | 7.4 | Online Diagnostic18                       |
| 2.8 | Multiturn7                        | 7.5 | Configuration Network19                   |
| 2.9 | Ethernet8                         | 7.6 | Initial Configuration20                   |
| 3   | Hardware Set-Up                   | 7.7 | Example Device Configuration2             |
|     | and Ethernet Connection9          | 7.8 | Diagnostic22                              |
| 3.1 | Network Topology9                 | 8   | Powerlink Protocol Version 224            |
| 4   | Connection an Absolute Encoder 10 | 8.1 | Powerlink Cycle24                         |
| 4.1 | Connector Ethernet Powerlink 10   | 9   | Encoder Profile25                         |
| 4.2 | Connector Power Supply10          | 10  | Manufacturer Specific Profile30           |
| 4.3 | Ethernet Cables11                 | 11  | Glossary3                                 |
| 5   | Diagnostic LED's12                |     |                                           |
| 5.1 | Function of LEDs for HUB Port     |     |                                           |

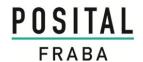

### **General Security Advise**

#### **Important Information**

Read these instructions carefully, and look at the equipment to become familiar with the device before trying to install, operate, or maintain it. The following special messages may appear throughout this documentation or on the equipment to warn of potential hazards or to call attention to information that clarifies or simplifies a procedure.

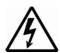

The addition of this symbol to a Danger or Warning safety label indicates that an electrical hazard exists, which will result in personal injury if the instructions are not followed.

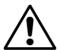

This is the safety alert symbol. It is used to alert you to potential personal injury hazards. Obey all safety messages that follow this symbol to avoid possible injury or death.

#### Please Note

Electrical equipment should be serviced only by qualified trained personnel. No responsibility is assumed by POSITAL for any consequences arising out of the use of this material. This document is not intended as an instruction manual for untrained persons.

#### **About this Manual**

#### **Background**

This user manual describes how to install and configure an Absolute Rotary Encoder with Powerlink interface. General technical data and mechanical drawings are specified in the document data sheet, which can be downloaded from the website: www.posital.com

#### **Relate Note**

Version date: 22. March 2013

Version number: 1.0

Reference number: UME-OCD-E2A2
Author: Klaus Matzker

#### **Imprint**

FRABA B.V. Jan Campertstraat 5, 6416 SG Heerlen, The Netherlands

T +49 221-96213-920, F +49 22196213-10

Internet http://www.posital.com e-mail info@posital.eu

#### Copyright

The company FRABA B.V. claims copyright on this documentation. It is not allowed to modify, to extend, to hand over to a third party and to copy this documentation without written approval by the company FRABA B.V. nor is any liability assumed for damages resulting from the use of the information contained herein. Further, this publication and features described herein are subject to change without notice.

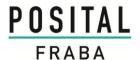

### **User Annotation**

The FRABA B.V. welcomes all reader to send us feedback and commands about this document. You can reach us by e.-mail at <a href="mailto:info@posital.eu">info@posital.eu</a>

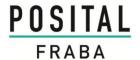

### 1 Introductions to Install Encoder

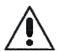

Do not remove the connection cap!

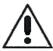

The absolute rotary encoder must be connected to the main signal ground over the machine chassis or by means of a separate potential compensating line.

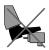

Do not stand on the encoder!

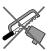

Do not adapt the driving shaft additionally!

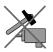

Avoid mechanical load!

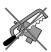

Do not adapt the housing additionally!

Page 5 UME-OCD-E2A2 Release: 20130322

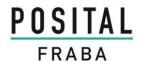

#### 2 Introduction

This manual explains how to install and configure the Absolute Rotary Encoder with Powerlink interface applicable for military and industrial applications with Powerlink protocol. The products are compliant with standard DS406 (encoder device profile) and Ethernet POWERLINK Communication Profile Specification EPSG DS 301 V1.1.0.

#### 2.1 General Definitions

In the following chapters general definitions are described.

#### 2.2 Intended Usage

The absolute rotary encoder measures the physical measure and angle and revolutions and converts this into a digital position value transmitted via the Powerlink bus according to the Powerlink communication profile (EPSG DS301) to other field devices. The encoder shall be

connected to a Powerlink network according to (EPSG DS301) and shall only be used for this purpose. The sensor can be used in applications like positioning tasks or length measurements. General applications could be like cranes, construction machines, lifts, packing machines etc.

### 2.3 Interfaces

The sensor has one Powerlink interface with integrated HUB functionality to support a daisy

chain cable structure and supports the profile Specification EPSG DS 301 V1.1.0.

#### 2.4 Maintenance

For the device is no maintenance necessary!

#### 2.5 Intended Time of Usage

Refer to the data sheet of the Absolute Rotary Encoder.

### 2.6 Detailed Measurement Principle

The absolute rotary encoders use highly integrated Opto-ASICs, providing a resolution up to 16 bits (65,536 steps) per turn. For multiturn models, the measuring range is extended by the mechanically

geared code disks to as many as 16,384 (2<sup>14</sup>) revolutions. These encoders are fully capable of operating in rugged industrial settings.

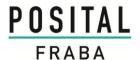

### 2.7 Singleturn

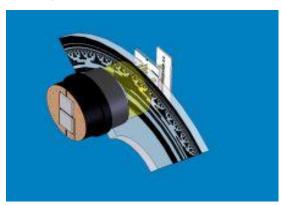

The measuring system in the single-turn module consists of a light source, a code disc pivoted in a precision ball bearing and an opto-electronic scanning device. A LED is used as a light source which shines through the code disc and onto the screen behind. The tracks on the code disk are

evaluated by an opto-array behind the reticle. With every position another combination of slashes in the reticle is covered by the dark spots on the code disk and the light beam on the photo transistor is interrupted. That way the code on the disc is transformed into electronic signals. Fluctuations in the intensity of the light source are measured by an additional photo transistor and another electronic circuit compensates for these.

After amplification and conversion the electronic signals are available for evaluation. Single turn encoders specify the absolute position for one turn of the shaft i.e. for 360°. After one turn the measuring range is completed and starts again from the beginning.

#### 2.8 Multiturn

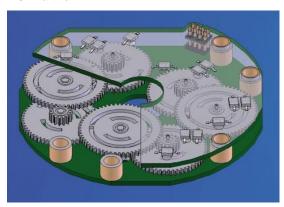

Linear systems normally need more than one turn of a shaft. A single turn encoder is unsuitable for this type of application because of the additional requirement of the number of turns. The principle is relatively simple: Several single turn encoders are connected using a reduction gear. The first stage supplies the resolution per turn, the stages behind supply the number of turns. In the following picture you can see the gearing module with the several stages of reduction gears.

Typical Applications:

- Packing Machines
- Robots
- Printing Machines
- Theater / Moving Platforms

There are several types of encoder versions. Please refer to the datasheets to find out which is the best version for your application.

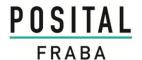

#### 2.9 Ethernet

The present developments in the field of Industrial Ethernet are based on the vision of an integrated access of all data of a company through a uniform communication system. In higher levels of enterprise communication Ethernet is the main medium of data transfers. Combined with other IT technologies it is internationally standardized. In the long run automation engineers will benefit from the rapid technological progress in the mass markets of IT and web technologies.

Ethernet technically provides a system with higher data transfer rates than common field bus systems.

TCP/IP and UDP do have a statistical access method to access the medium thereby prohibiting determined response times. Many developments are intensely done on additional real time mechanisms, e.g. Ethernet Powerlink. With the Ethernet Powerlink protocol a deterministic time behavior is achieved and the jitter effect for synchronization is below 1 µs. This makes the synchronization over a network with huge number of devices very effective and reliable. A detailed description of the network in described in the following chapters.

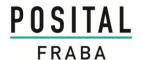

### 3 Hardware Set-Up and Ethernet Connection

#### 3.1 Network Topology

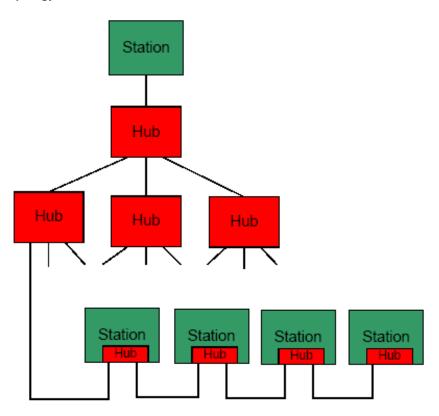

Using Ethernet there are different kinds of topologies possible. The connection of the encoder can be made directly to a hub or as a daisy chain where the integrated hub of the encoder is used. With the last method an installation as a line structure can be built up like known from standard field bus systems e.g. CANopen. The sensor can be connected to other devices by usage of "straight" or crossover network cable, because the PHY of the encoder is capable to realize Auto crossover. You need at least a cable of category Cat5e to get a data transfer rate up to 100 Mbit. To increase noise immunity only cables with foil and copper netting shield should be used (S/UTP), twisted pair, AWG26.

The symbolized structure shows a classic star topology and a line cabling structure. An integrated hub in encoder version type OCD-E2A2... (please refer to the data sheet for more information about the type key) offers both: star or more useful a line structure.

Only hubs shall be used because of low frame jitter and latency time and no switches. For fulfilling time requirements up to 7 hubs / encoder with integrated HUB can be connected together with a maximum cable length of 100m.

These requirements are specified in Powerlink specification. For more details visit the web site: www.ethernet-powerlink.org

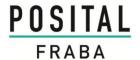

### 4 Connection an Absolute Encoder

The encoder is connected by a 4 pin A coded M12 connector for the power supply and two 4 pin, D-coded M12 connector for Ethernet.

### 4.1 Connector Ethernet Powerlink

4 pin female, D-coded

| Pin Number | Signal |
|------------|--------|
| 1          | Tx+    |
| 2          | Rx +   |
| 3          | Тх -   |
| 4          | Rx -   |

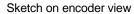

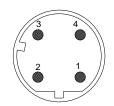

### 4.2 Connector Power Supply

4 pin male, A-coded

| Pin Number | Signal                   | Sketch on enco |
|------------|--------------------------|----------------|
| 1          | Power supply (10V – 30V) | 4              |
| 2          | Reserved, not connected  |                |
| 3          | Power supply (GND)       |                |
| 4          | Reserved, not connected  |                |

coder view

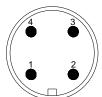

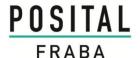

### 4.3 Ethernet Cables

### RJ45 - M12 crossed

| Signal | RJ45 Pin | M12 Pin | Signal |
|--------|----------|---------|--------|
| Tx+    | 3        | 2       | Rx+    |
| Tx-    | 6        | 4       | Rx-    |
| Rx+    | 1        | 1       | Tx+    |
| Rx-    | 2        | 3       | Tx-    |

### RJ45 - M12 straight

| Signal | RJ45 Pin | M12 Pin | Signal |
|--------|----------|---------|--------|
| Tx+    | 3        | 1       | Tx+    |
| Tx-    | 6        | 3       | Tx-    |
| Rx+    | 1        | 2       | Rx+    |
| Rx-    | 2        | 4       | Rx-    |

### M12 - M12 crossed

| Signal | M12 Pin | M12 Pin | Signal |
|--------|---------|---------|--------|
| Tx+    | 1       | 2       | Rx+    |
| Tx-    | 3       | 4       | Rx-    |
| Rx+    | 2       | 1       | Tx+    |
| Rx-    | 4       | 3       | Тх-    |

Page 11 UME-OCD-E2A2 Release: 20130322

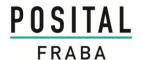

### 5 Diagnostic LED's

The encoder provides on the backside of the connection cap several diagnostic LEDs. For each port of the HUB there is a functional combined LED for link status and activity named "LS/DA".

Furthermore there are two LEDs to indicate the network status for Powerlink named "error" and "Status". The exact meaning of the LED indication is specified in the following tables.

### 5.1 Function of LEDs for HUB Port

| LED     | Color | Status   | Description for LED = on      |
|---------|-------|----------|-------------------------------|
| LS/DA 1 | Green | On       | LINK is active for HUB port 1 |
|         |       | Blinking | Activity on HUB port 1        |
| LS/DA 2 | Green | On       | LINK is active for HUB port 2 |
|         |       | Blinking | Activity on HUB port 2        |

### 5.2 Function of LEDs for Powerlink

| LED    | Color                      | Status       | Description for LED = on     |
|--------|----------------------------|--------------|------------------------------|
| Error  | Red                        | On           | Not allowed node number (0,  |
|        |                            |              | 240 – 255 decimal)           |
|        |                            |              | Internal communication error |
|        |                            |              | Buffer underrun/overflow,    |
|        |                            |              | Collision                    |
|        |                            |              | CRC error, Loss of SoC       |
|        |                            | Off          | No error                     |
| Status | Green                      | Off          | Not active                   |
|        |                            | Flickering   | Basic Ethernet mode          |
|        |                            | Single flash | Pre-Operational 1            |
|        | Double flash  Triple flash |              | Pre-Operational 2            |
|        |                            |              | Ready to operate             |
|        |                            | On           | Operational                  |
|        |                            | Blinking     | Stopped                      |

Page 12 UME-OCD-E2A2 Release: 20130322

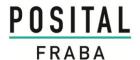

### 6 Network Configuration

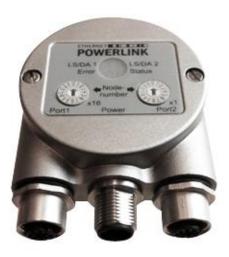

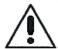

A dismounting of the connection cap is not allowed! All configurations can be directly executed without opening the housing.

### 6.1 Configuration

The setting of the controlled node node number is achieved by 2 hexadecimal coded turn-switches on the outside of the connection cap. Possible addresses are between 1 and 239 whereby every address can only be used once in a Powerlink segment. The switches are HEX coded, so the node number is calculated as follows:

### EPL-node-ID [decimal] = switchx16 [hex value] \* 16 + switchx1 [hex value] \* 1

#### Example

Rotary switch x16 = A

Rotary switch x1 = 5

EPL-node-ID [decimal] = A [hex value] \* 16 + 5

[hex value] \*1

EPL-node-ID [decimal] = 10 [decimal value] \* 16 + 5

[decimal value] \* 1

EPL-node-ID [decimal] = 165

### IP address for Powerlink

The IP-address is set up with a part named net-ID (192.168.100) which is constant and Host-ID (EPL-node ID).

The resulting IP-address for Powerlink is: 192.168.100.EPL-node-ID.

According to the example above the resulting IP-Address would be: 192.168.100.165

Page 13 UME-OCD-E2A2 Release: 20130322

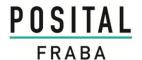

### Set up for Software Node ID

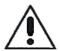

If the node-ID shall be set up via EPL telegrams, then the node switches shall be set to address 0.

The factory default software node-ID is 165 and can be modified by SDO telegrams afterwards to the desired value.

#### 6.2 Definition of NODE-IDs

The following table shows the definition for the NODE-IDs used in a Powerlink network.

| Powerlink Node-ID | Naming                       | Description                              |
|-------------------|------------------------------|------------------------------------------|
|                   | (acc. To EPSG DS 301 V1.1.0) |                                          |
| 0                 | C_ADR_INVALID                | General not allowed                      |
| 1 – 239           |                              | Controlled node (like encoder)           |
| 240               | C_ADR_MN_DEF_NODE_ID         | Managing node                            |
| 241 – 250         |                              | Reserved                                 |
| 251               | C_ADR_SELF_ADR_NODE_ID       | Pseudo node ID. Used for self addressing |
| 252               | C_ADR_DUMMY_NODE_ID          | Dummy node                               |
| 253               | C_ADR_DIAG_DEF_NODE_ID       | Diagnostic node                          |
| 254               | C_ADR_RT1_DEF_NODE_ID        | Router Powerlink to legacy Ethernet      |
| 255               | C_ADR_BROADCAST              | Broadcast message                        |

Page 14 UME-OCD-E2A2 Release: 20130222

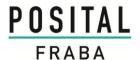

### 7 Project Integration

This integration description is an example related to B&R control units and automation studio. In general the user can integrate the encoder in any project tool or hardware set up using a Powerlink network.

#### 7.1 XDD File

A XDD file describes the properties and functions of the sensor like timings and configurable sensor parameters. By using the XDD file an easy and abstract integration of a Powerlink device in a project tool is realized. A detailed knowledge of Powerlink is not needed to configure the device.

An actual XDD file can be downloaded from the website: www.posital.com

The format of the XDD file is XML and is similar like an EDS file used in the CANopen world.

### 7.2 Import the Encoder to the Project Tool

Select in the main menue "Extras" the entry "Feldbus Gerät importieren" like shown in the screen shot.

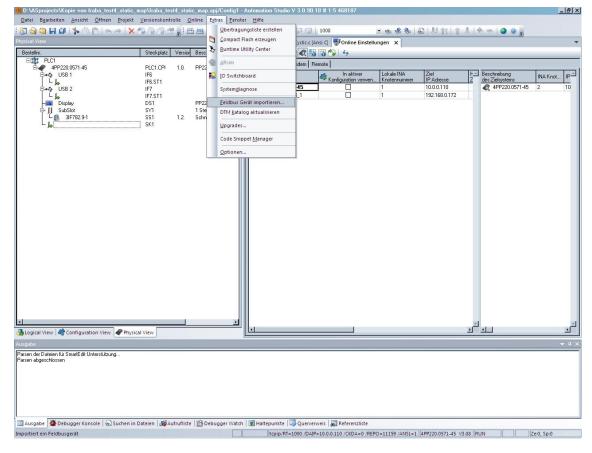

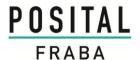

Another window is opening, go to the section "POWERLINK Geräte" and select the right XDD file for the used encoder type.

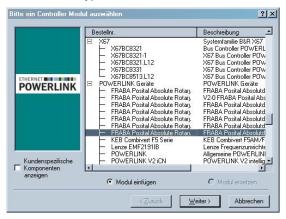

#### 7.3 Add to a Network

Then you will get back to the general view and you have to open the interface card in the left window of the physical view and select "Öffne Powerlink".

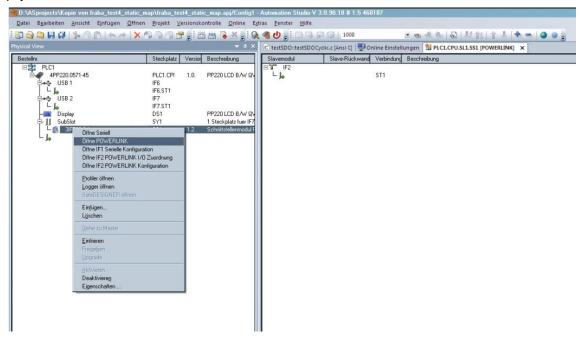

Select in the right part of the window the salve module and the entry "Einfügen..."

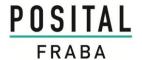

A new window named "Modulparameter" will open where the user can configure the node-ID in the entry field "Knotennummer". **Take care, that this** 

configuration value is identical with the setting of the hardware rotary switch in the connection cap or the software configured node-ID.

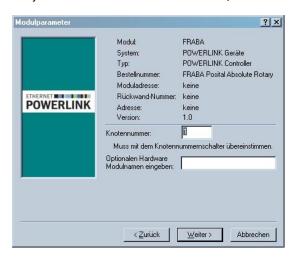

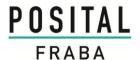

### 7.4 Online Diagnostic

After this configuration you can see in the left part of the window in the physical view an added device: "FRABA Posital Absolute Rotary Encoder". When you select with the right mouse key this

device, you can choose "Öffne I/O Zuordnung". In the opened window on the right side you can watch the transmitted position value and the module state of the device.

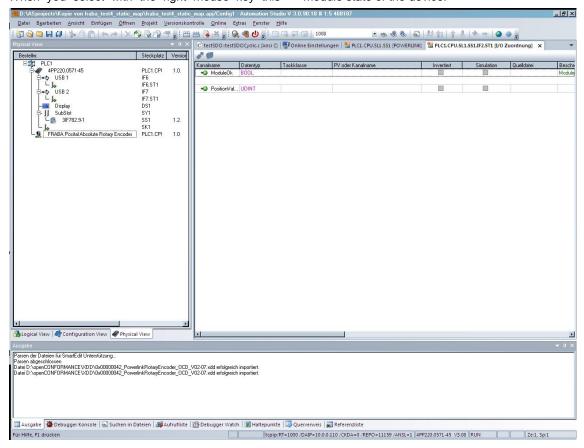

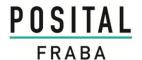

#### 7.5 Configuration Network

For setting the network configuration and operation mode of the encoder you have to select in the physical view of the left part the encoder again and via right mouse click the menu entry "Öffne I/O Konfiguration".

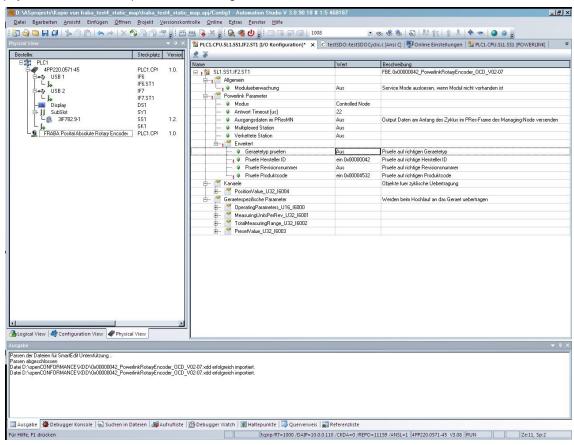

In the section "Powerlink Parameter" can be decided, if the encoder is a multiplexed station or not. Multiplexed means, that the encoder position value is not read in each Powerlink cycle to achieve a short cycle time and high bandwidth of network data. Multiplexed station configured off results in a transmission of position value in each Powerlink cycle, so the application has a high update rate. It really depends on the requirements of the customer.

In the next configuration section "Extended / Erweitert" you can configure, what entries in the

Identity object 1018 hex are read and checked. This is useful to guarantee, that the right devices are configured in the network and matching the project settings. We recommend to activate the check on the "manufacturer-ID / Hersteller ID" and "product code / Prüfe Produktcode".

On the higher logical level you see the section "Channel / Kanaele". Here we the position value which can be mapped to the output data. It is the object 6004 hex. The mapping is fixed, because a modification is not possible.

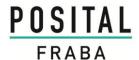

#### 7.6 Initial Configuration

In the section "Device Specific parameter/ Gerätespezifische Parameter" the configured values for the displayed parameters will be transmitted in the start up phase. But this is only the case, if the configuration has been changed in the encoder, that means different to the values set in the project tool.

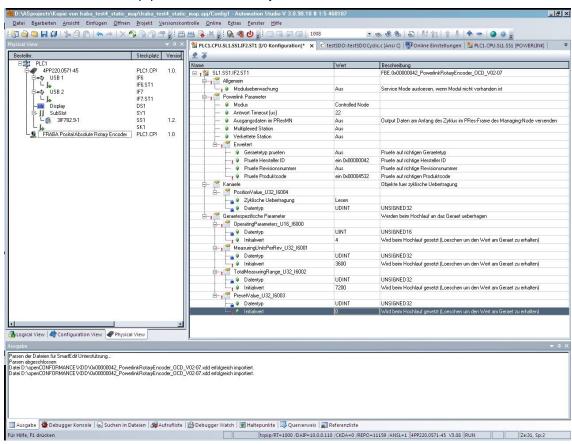

The displayed parameters contain in the name the object number and name from the device profile DS-406 (see chapter Encoder Device Profile). Furthermore the data type is given in short form as "U16" unsigned 16 bit and "U32" unsigned 32 bit. In the field "initial value" the desired configuration value can be set. In the case, that the encoder is exchanged, the managing node (master) will detect this because of changed configuration and transmits these initial value to the new device. This

allows an easy replacement and also easy first integration.

Regarding the "Preset Value" the user has to take special care. If the encoder is exchanged the parameters 6000 hex, 6001 hex and 6002 hex make sense. But the preset value 6003 hex will be set at the current position and the user has to check, if the set preset value at the current encoder position in the machine fulfills the

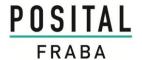

requirement / desired position. If not, then you can set the preset value by two methods:

#### 1. Method

Drive to the desired position and set the preset value as initial value again. In the case that the initial value is already identical you have to set in between any other value.

#### 2. Method

Configure the encoder to the right position value by driving to the desired position. Then send an SDO configuration telegram in the Powerlink cycle to set the Preset value. This is the recommended and professional way!

#### 7.7 Example Device Configuration

Please refer to the type shield to get the type of the encoder and check the data sheet, which can be downloaded from the website <a href="https://www.posital.com">www.posital.com</a>.

If you have the following encoder type:

13 Bit resolution per turn = 8192 steps per turn

12 Bit numer of turns = 4096 number of turns

In the example for initial values the MeasuringUnitsPerRev is set to 3600 and TotalMeasuringRange to 7200. The encoder is internal calculating a gearing factor to adapt the physical resolution to the customer demand. The encoder outputs 3600 steps per turn with 0.1 degree resolution, and after two turn starts with position value 0 again. There is no mechanical blockage, when the end of the measuring range is reached. Be aware, that the specific values for

object 6001 hex and 6002 hex are only activated in the encoder, if in the object 6000 hex bit 2 is set to one. Otherwise the physical value and highest resolution is send out and the initial values will be ignored.

With the preset value you can set the encoder position to the desired value in your application. Inside the sensor an offset is calculated and stored in a non-volatile memory.

Take care to conduct a storing command for the encoder, that the set preset value and calculated offset value in the encoder is stored and a power loss don't lead to lost position / position jump. For storing a SDO command is used and a specific signature "save" has to be written in the object 1010 hex. For more details refer to the profile EPSG DS 301 V1.1.0.

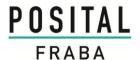

### 7.8 Diagnostic

If problems occur it is possible to conduct diagnosis with standard Ethernet tools like Wireshark (http://www.wireshark.org). It is one tool of many available on the market which can be used, because Powerlink is using standard Ethernet frames. With this tool an interpretation of Ethernet frames according to Powerlink is possible. Just the right filter "EPL" has to be selected and the user has a powerful tool. In case of problems it

is recommended to log a trace for own analysis or send this log to Posital for further evaluation purposes.

Anyhow our experience is, that this tool has also restrictions at very low Powerlink cycles and that you cannot trust time stamps and the order of logged telegrams. In those cases the hard time logger module from B&R is strongly recommended to find time related critical issues and reliable logs.

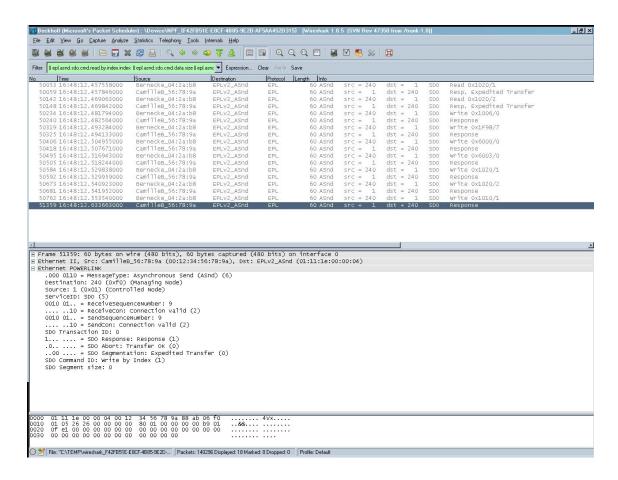

In this screen shot you can see a log of configuration telegrams (SDO messages).

In the right column the direct on transmission with read / write and the related object in hexadecimal

with sub-index is displayed. So it is easy to control, which parameter / objects of the encoder are set.

For getting this kind of view the filter has to be set in the following way:

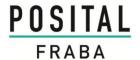

 $\|$ 

 $\parallel$ 

 $\|$ 

epl.asnd.sdo.cmd.response epl.asnd.sdo.cmd.read.by.index.index epl.asnd.sdo.cmd.data.size epl.asnd.sdo.cmd.write.by.index.data The symbol || defines an logical "or" operation. With the sample above we would just give an idea how a diagnosis is possible and there are many other ways to conduct this with other tools or filter settings.

Page 23 UME-OCD-E2A2 Release: 20130322

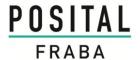

#### 8 Powerlink Protocol Version 2

The Powerlink protocol version 2 is a standard communication protocol and offers for manufacturer and customer maximum of independence, because it is an open protocol and not a manufacturer specific solution. The organization Ethernet POWERLINK Standardization Group can be contacted for any general information and assistance. Organization web site address: www.ethernet-powerlink.org.

Our standard Powerlink encoder is capable to support both Powerlink protocol versions: 1 and 2. The customer hasn't got to do a device configuration for a specific protol, because the encoder has an auto-detection. What must be taken into account? It is not allowed to change the protocol during runtime. During power up the network must be in a defined state regarding used protocol, so that the encoder can detect the protocol version telegrams.

#### 8.1 Powerlink Cycle

The Powerlink protocol offers an isochronous communication. A deterministic transmission is a requirement out of high performance applications. The deterministic network cycle is achieved with a time slot principle, which is controlled by the managing node. With the SoC telegram (Start of Cyclic) the EPL cycle is initiated. Afterwards the MN (managing node) is sending a poll request to

each node, whereby the CN (controlled node) is sending immediately a response. This frame is called isochronous phase and covers real time data. With the telegram SoA (Start of Asynchronous) an asynchronous phase is started and closed by an AsyncSend telegram. Our Powerlink encoder i.e.

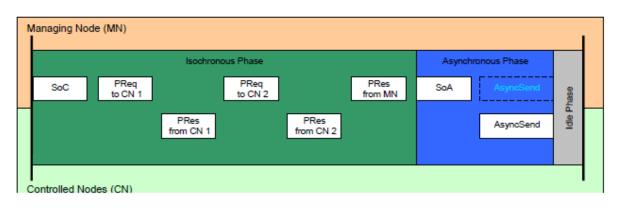

Page 24 UME-OCD-E2A2 Release: 20130222

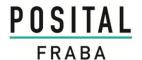

### 9 Encoder Profile

The CANopen Device profiles have been overtaken for the Powerlink protocol to minimize integration effort for the customer. This means for encoders, that device parameters are corresponding to the profile DS406. In the following table the supported parameters are listed:

| Object | Description                                   | Data type   | Access type |
|--------|-----------------------------------------------|-------------|-------------|
| 6000h  | Operating Parameters                          | Unsigned 16 | r/w         |
| 6001h  | Measuring units per revolution                | Unsigned 32 | r/w         |
| 6002h  | Total measuring range in measuring units      | Unsigned 32 | r/w         |
| 6003h  | Preset value                                  | Unsigned 32 | r/w         |
| 6004h  | Position Value                                | Unsigned 32 | r/w         |
| 6500h  | Operating status                              | Unsigned 16 | r           |
| 6501h  | Single-turn resolution                        | Unsigned 32 | r           |
| 6502h  | Number of distinguishable revolutions         | Unsigned 32 | r           |
| 6503h  | Alarms                                        | Unsigned 16 | r           |
| 6504h  | Supported alarms                              | Unsigned 16 | r           |
| 6505h  | Warnings                                      | Unsigned 16 | r           |
| 6506h  | Supported warnings                            | Unsigned 16 | r           |
| 6507h  | Profile and Software Version                  | Unsigned 32 | r           |
| 6509h  | Offset Value                                  | Unsigned 32 | r           |
| 650Bh  | Serial Number (fits to Identity Object 1018h) | Unsigned 32 | r           |

### **Object 6000h: Operating Parameters**

This object shall indicate the functions for code sequence, commissioning diagnostic control and scaling function control

| Subindex | Description         | Data Type   | Default Value | Access |  |
|----------|---------------------|-------------|---------------|--------|--|
| 0h       | Operating Parameter | Unsigned 16 | 4h            | rw     |  |

Page 25 UME-OCD-E2A2 Release: 20130322

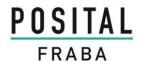

Code sequence: The code sequence defines, whether increasing or decreasing position values are output, in case the encoder shaft rotates clockwise or counter clockwise as seen from the point of view of the shaft.

Scaling function control: With the scaling function the encoder numerical value is converted in

software to change the physical resolution of the encoder. The measuring units per revolution (object 6001h) and total measuring range in measuring units (object 6002h) are the scaling parameters. The scaling function bit is set in the operating parameters. If the scaling function bit is set to zero, the scaling function is disabled.

#### Bit structure for the operating parameters

| Bit | 15 | 14 | 13 | 12 | 11 | 10 | 9 | 8 | 7 | 6 | 5 | 4 | 3  | 2   | 1  | 0  |
|-----|----|----|----|----|----|----|---|---|---|---|---|---|----|-----|----|----|
| Use | MS | MS | MS | MS | R  | R  | R | R | R | R | R | R | MD | SFC | CD | cs |

#### Table Description:

MS: Manufacturer Specific Function (not available)

R: Reserved for future use

MD: Measuring direction (not available)

SFC: Scaling function (0 = disable, 1 = enable)

CD: Commissioning diagnostic control (not availabe)

CS: Code sequence (0 = CW, 1 = CCW)

#### Object 6001h: Measuring Units per Revolution

This object shall indicate the number of distinguishable steps per revolution.

| Subindex | Description                    | Data Type   | Default Value   | Access |
|----------|--------------------------------|-------------|-----------------|--------|
| 0h       | Measuring units per revolution | Unsigned 32 | See type shield | rw     |

Attention: The XDD file has as default value 2000 hex. This value has to be adapted in the project tool to the specific encoder value. Please refer to the type shield for the type key and data sheet.

#### Object 6002h: Total Measuring Range in Measuring Units

This object shall indicate the number of distinguishable steps over the total measuring range.

| Subindex | Description           | Data Type   | Default Value   | Access |
|----------|-----------------------|-------------|-----------------|--------|
| 0h       | Total measuring steps | Unsigned 32 | see type shield | rw     |

Attention: The XDD file has as default value 1000 hex. This value has to be adapted in the project tool to the specific encoder value. Please refer to the type shield for the type key and data sheet.

Page 26 UME-OCD-E2A2 Release: 20130322

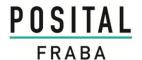

### Object 6003h: Preset Value

This object indicates the preset value for the output position value. The encoder output position can be set to a desired value: Preset value.

| Subindex | Description  | Data Type   | Default Value | Access |
|----------|--------------|-------------|---------------|--------|
| 0h       | Preset Value | Unsigned 32 | 0h            | rw     |

### Object 6004h: Position Value

This object contains the process value of the encoder.

| Subindex | Description   | Data Type   | Default Value | Access |
|----------|---------------|-------------|---------------|--------|
| 0h       | Process Value | Unsigned 32 | _             | romap  |

### Object 6500h: Operating Status

This object shall provide the operating status of the encoder. It gives information on encoder internal programmed parameters.

| Subindex | Description      | Data Type   | Default Value | Access |
|----------|------------------|-------------|---------------|--------|
| 0h       | Operating status | Unsigned 16 | 4             | ro     |

### Object 6501h: Singleturn Resolution

The object contains the physical measuring steps per revolution of the absolute rotary encoder.

A value written in object 6001h must be lower than defined in 6501.

| Subindex | Description           | Data Type   | Default Value   | Access |
|----------|-----------------------|-------------|-----------------|--------|
| 0h       | Singleturn Resolution | Unsigned 32 | see type shield | ro     |

### Object 6502h: Number of Distinguishable Revolutions

This object contains number of revolutions of the absolute rotary encoder.

A value written in object 6002h must be lower than defined as the multiplication of object 6501h and 6502h. Object 6002h <= 6501h \* 6502h.

| Subindex | Description           | Data Type   | Default Value   | Access |
|----------|-----------------------|-------------|-----------------|--------|
| 0h       | Number of Revolutions | Unsigned 16 | see type shield | ro     |

Page 27 UME-OCD-E2A2 Release: 20130222

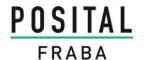

### Object 6503h: Alarms

The object shall provide the status of alarms of the device.

| Subindex | Description | Data Type   | Default Value | Access |
|----------|-------------|-------------|---------------|--------|
| 0h       | Alarms      | Unsigned 16 | 0h            | Ro     |

### Object 6504h: Supported Alarms

The object shall provide the supported alarms of the device..

| Subindex | Description      | Data Type   | Default Value | Access |
|----------|------------------|-------------|---------------|--------|
| 0h       | Supported Alarms | Unsigned 16 | 1h            | Ro     |

#### Object 6505h: Warnings

The object provides the status of warnings of the device.

| Subindex | Description | Data Type   | Default Value | Access |
|----------|-------------|-------------|---------------|--------|
| 0h       | Warnings    | Unsigned 16 | 0h            | ro     |

### Object 6506h: Supported Warnings

The object provides the supported warnings of the device. No warning is supported.

| Subindex | Description        | Data Type   | Default Value | Access |
|----------|--------------------|-------------|---------------|--------|
| 0h       | Supported Warnings | Unsigned 16 | 10h           | ro     |

### Object 6507h: Profile and Software Version

This object provides the implemented encoder device profile version and the manufacturer-specific software version.

| Subindex | Description                  | Data Type   | Default Value | Access |
|----------|------------------------------|-------------|---------------|--------|
| 0h       | Profile and Software Version | Unsigned 32 | xxyy0302h     | ro     |

The value is divided into the profile version part and the Software version part. Each part is divided in upper version and lower version.

MSB LSB

| Software Version xx.yy |                        | Profile Version 3.2    |                        |  |  |  |  |  |  |  |
|------------------------|------------------------|------------------------|------------------------|--|--|--|--|--|--|--|
| Upper Software Version | Lower Software Version | Upper Software Version | Lower Software Version |  |  |  |  |  |  |  |
| XX                     | уу                     | xx                     | уу                     |  |  |  |  |  |  |  |

Page 28 UME-OCD-E2A2 Release: 20130222

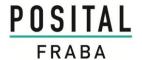

### Object 6509h: Offset Value

This object contains the offset value. It is been calculated by the preset function and shifts the physical position value with the desired value.

| Subindex | Description  | Data Type  | Default Value | Access |
|----------|--------------|------------|---------------|--------|
| 0h       | Offset value | Integer 32 | _             | ro     |

### Object 650Bh: Serial Number

This object contains the serial number of the device. The serial number is identical with the value in object 1018h subindex 4h.

| Subindex | Description   | Data Type   | Default Value | Access |
|----------|---------------|-------------|---------------|--------|
| 0h       | Serial Number | Unsigned 32 | See type sign | ro     |

Page 29 UME-OCD-E2A2 Release: 20130222

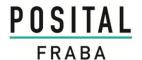

### 10 Manufacturer Specific Profile

The encoder has also manufacturer specific objects for configuration or parameter setting listed in the following table and detailed explanation.

| Object | Description                | Data type   | Access type |
|--------|----------------------------|-------------|-------------|
| 3000h  | Software Node-ID           | Unsigned 8  | r/w         |
| 2104h  | Limit Switch Minimum Value | Unsigned 32 | r/w         |
| 2105h  | Limit Switch Maximum Value | Unsigned 32 | r/w         |
| 2110h  | Limit Switch Control       | Unsigned 8  | r/w         |

#### Object 3000h: Software Node-ID

This object defines the node-ID of the encoder via software setting. For usage of this feature a function has to be enabled at factory. The factory default setting for the node-ID is 165 decimal (A5h). If another value is desired this can be handled by SDO telegrams.

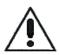

It is necessary to store the setting into the EEPROM by usage of the object 1010h to prevent a loss of configuration after power off.

The user is responsible for the right node-ID setting in the network to prevent double definitions and resulting conflicts.

This object is "hard-wired" with the object 1F93h sub-index 3 "SWNodeID\_U8 to guarantee data consistency. If Object 1F93h sub-Index 3 is modified, then the value is also overtaken automatically in object 3000h. This object 3000h is introduced to offer the user an easy kind of configuration within the Automation Studio from B&R.

| Subindex | Description      | Data Type  | Default Value | Access |
|----------|------------------|------------|---------------|--------|
| 0h       | Software Node-ID | Unsigned 8 | A5h           | rw     |

### Object 2105h: Limit Switch Maximum Value

This object defines the maximum value for a working area of the encoder. The value has to be less than the configured total resolution set in object 6002h. If the position value has reached or exceeded this limit value than the highest

significant bit (MSB) Bit31 in the position value is set till the position is below the maximum value of the limit switch. The function of the limit switch can be enabled / disabled by setting a bit in the object 2110h Limit Switch Control.

| Subindex | Description                | Data Type   | Default Value | Access |
|----------|----------------------------|-------------|---------------|--------|
| 0h       | Limit Switch Maximum Value | Unsigned 32 | _             | rw     |

Page 30 UME-OCD-E2A2 Release: 20130222

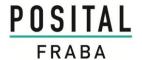

| Func-  | Sta  | tus- | Ро | sitic | on v | alu | е  |    |    |    |    |    |    |    |    |    |    |    |    |    |    |    |   |   |   |   |   |   |   |   |   |   |
|--------|------|------|----|-------|------|-----|----|----|----|----|----|----|----|----|----|----|----|----|----|----|----|----|---|---|---|---|---|---|---|---|---|---|
| tion   | bits | ;    |    |       |      |     |    |    |    |    |    |    |    |    |    |    |    |    |    |    |    |    |   |   |   |   |   |   |   |   |   |   |
| BitNo. | 31   | 30   | 29 | 28    | 27   | 26  | 25 | 24 | 23 | 22 | 21 | 20 | 19 | 18 | 17 | 16 | 15 | 14 | 13 | 12 | 11 | 10 | 9 | 8 | 7 | 6 | 5 | 4 | 3 | 2 | 1 | 0 |
|        | 1    | 0    | Χ  | Χ     | Х    | Х   | Χ  | Χ  | Χ  | Χ  | Χ  | Х  | Χ  | Χ  | Х  | Χ  | Χ  | Χ  | Χ  | Χ  | Χ  | Х  | Χ | Χ | Χ | Χ | Χ | Χ | Χ | Χ | Χ | Х |

X: any number of position value

#### Object 2104h: Limit Switch Minimum Value

This object defines the maximum value for a working area of the encoder. The value has to be less than the configured total resolution set in object 6002h. If the position value has reached or exceeded this limit value, than the bit30 in the

position value is set till the position is above the minimum value of the limit switch. The function of the limit switch can be enabled / disabled by setting a bit in the object 2110h Limit Switch Control.

| Subindex | Description                | Data Type   | Default Value | Access |
|----------|----------------------------|-------------|---------------|--------|
| 0h       | Limit Switch Minimum Value | Unsigned 32 | 0             | rw     |

| Func-  | Sta  | tus- | Po | sitic | n v | alu | е  |    |    |    |    |    |    |    |    |    |    |    |    |    |    |    |   |   |   |   |   |   |   |   |   |   |
|--------|------|------|----|-------|-----|-----|----|----|----|----|----|----|----|----|----|----|----|----|----|----|----|----|---|---|---|---|---|---|---|---|---|---|
| tion   | bits | ;    |    |       |     |     |    |    |    |    |    |    |    |    |    |    |    |    |    |    |    |    |   |   |   |   |   |   |   |   |   |   |
| BitNo. | 31   | 30   | 29 | 28    | 27  | 26  | 25 | 24 | 23 | 22 | 21 | 20 | 19 | 18 | 17 | 16 | 15 | 14 | 13 | 12 | 11 | 10 | 9 | 8 | 7 | 6 | 5 | 4 | 3 | 2 | 1 | 0 |
|        | 0    | 1    | Χ  | Χ     | Χ   | Х   | Χ  | Χ  | Χ  | Χ  | Χ  | Χ  | Χ  | Χ  | Χ  | Χ  | Χ  | Χ  | Χ  | Χ  | Χ  | Χ  | Χ | Χ | Χ | Χ | Χ | Χ | Χ | Χ | Χ | Χ |

X: any number of position value

### **Object 2110h: Limit Switch Control**

This object controls independently the limit switches from each other. LSB (bit 0) controls the Limit Switch Minimum Value and bit 1 controls the Limit Switch Maximum Value. If the corresponding bit is set to logical "1", the Limit Switch is activated

Page 31 UME-OCD-E2A2 Release: 20130222

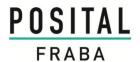

| Subindex | Description                | Data Type   | Default Value | Access |
|----------|----------------------------|-------------|---------------|--------|
| 0h       | Limit Switch Minimum Value | Unsigned 32 | 0             | rw     |

Bit 0 = Control Limit Switch Minimum

Bit 1 = Control Limit Switch Maximum

Bit 2 - 7 = Reserved

Page 32 UME-OCD-E2A2 Release: 20130222

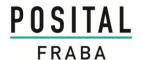

### 11 Glossary

| Term          | Explanation                                                                      |
|---------------|----------------------------------------------------------------------------------|
| 10 Base T     | Transmission line with 10 Mbit data transmission rate                            |
| 100 Base T    | Transmission line with 100 Mbit data transmission rate                           |
| ASCII         | American Standard Code for Information Interchange                               |
|               | ASCII describes as code the correlation from digital integers to a normal        |
|               | font described character.                                                        |
| Batch file    | Script program for MS-DOS                                                        |
| Baud rate     | Transmission rate; it displays the transmission bits per second                  |
| Binary        | Numeric system with value 0 or 1.                                                |
| Browser       | Software program to display HTML-Sides on different operating systems            |
|               | (Linux, Unix, Windows,)                                                          |
| CAT5          | Terminations for transmission rates up to 100 Mbit.                              |
| CRC           | The cyclic redundancy check is a method from the information                     |
|               | technology to control a checksum for data, to reduce errors by the               |
|               | transmission.                                                                    |
| EMC           | Electromagnetic compatibility, there are rules to verifying devices.             |
| Ethernet      | Ethernet is a computer network technology based on frames.                       |
| Fast Ethernet | Transmission technology with 100 Mbit transmission rate.                         |
| FCS-Bytes     | The <u>F</u> rame <u>C</u> heck <u>S</u> equenz-Bytes are a 32 Bit CRC-Checksum. |
| Flash         | Internal memory, saved data will be available after power down.                  |
| HTML          | The Hypertext Markup Language is a document format used in the                   |
|               | World Wide Web to be displayed by a browser                                      |
| HTTP          | The Hypertext Transfer Protocol is a stateless transmission protocol for         |
|               | data transmission.                                                               |
| HUB           | The hub connects different network segments e.g. in an Ethernet                  |
|               | network.                                                                         |
| IP-Address    | IP-address allow a logic addressing from computer in a network.                  |
| IP-Protokoll  | The Internet Protocol is widespread in computer networks. It is the              |
|               | implementation of the internet layer of the TCP/IP-model                         |
| Mbit          | Transmission rate or baud rate, million bits per second                          |
| OSI-Modell    | The Open System Interconnection reference model is a open layer                  |
|               | model for the organisation of a communication.                                   |
| PPP-Packet    | The Point-to-Point Protocol will be need for a connection establishment.         |
|               | It enables the transmission between different network protocols.                 |
| SMTP          | Simple Mail Transfer Protocol manages the transmission of e-mails.               |
| Switch        | A switch is an electronic device to connect computers e.g. network               |
|               | segments in a local network. Unlike a hub, a switch uses stacks to avoid         |
|               | network collisions.                                                              |
| TCP           | The Transmission Control Protocol is a connection orientated                     |
|               | transmission protocol, in a network.                                             |
| TCP-Client    | MS-DOS program available from FRABA to communicate with the                      |
|               | encoder.                                                                         |
|               | J. 1. 1. 1. 1. 1. 1. 1. 1. 1. 1. 1. 1. 1.                                        |

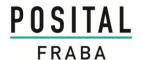

### Disclaimer

© FRABA B..V. - We do not assume responsibility for technical inaccuracies or omissions. Specifications are subject to change without notice.

Page 34 UME-OCD-E2A2 Release: 20130222